# Diagrams.net (fare odaklı) klavye kısayolları

#### Genel fare kısayolları

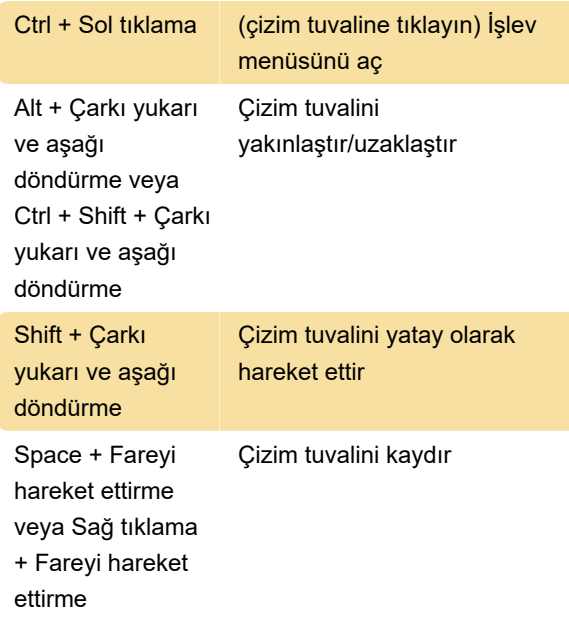

#### Şekil seçimi

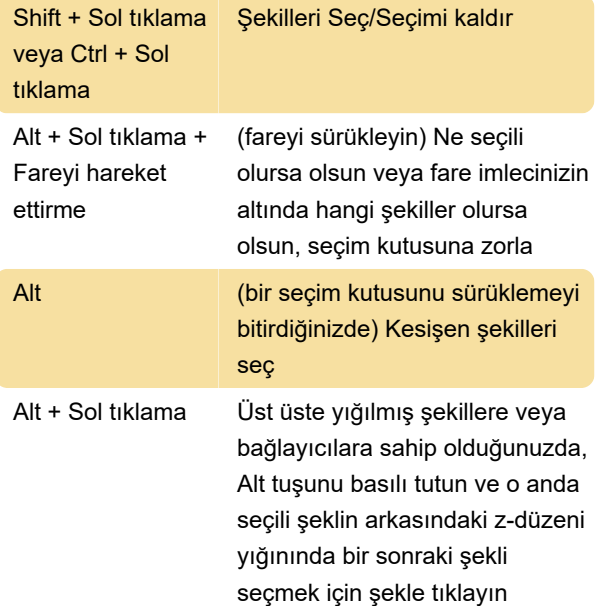

#### Şekilleri düzenleme

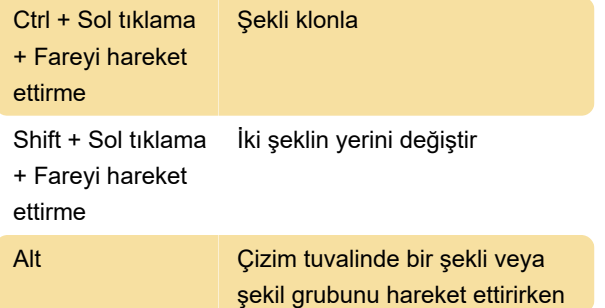

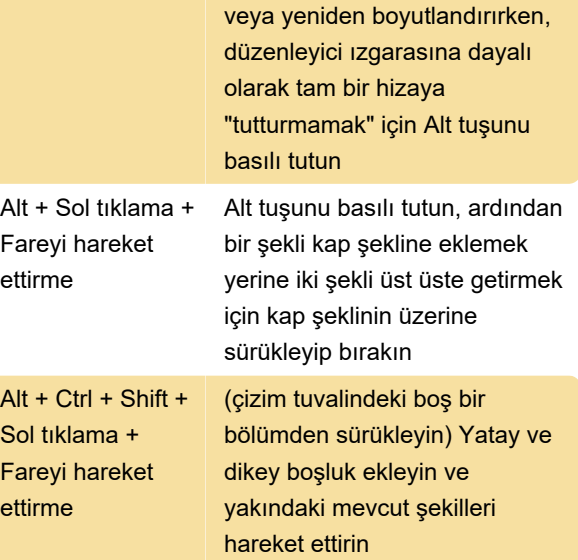

## Şekilleri yeniden boyutlandırma

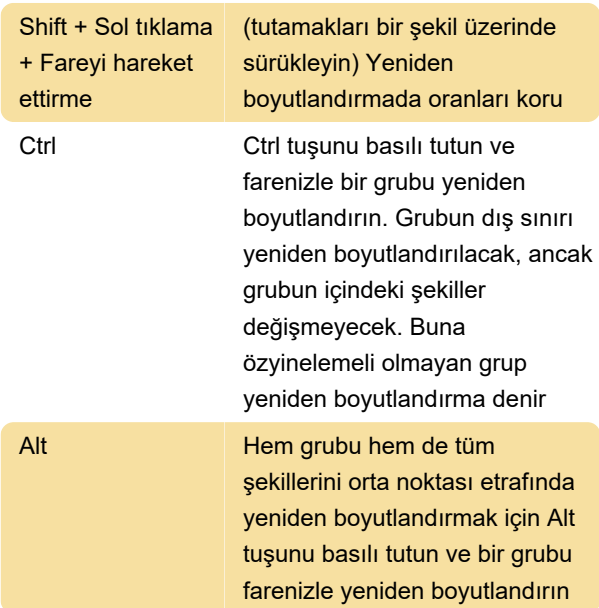

### Şekilleri bağlama

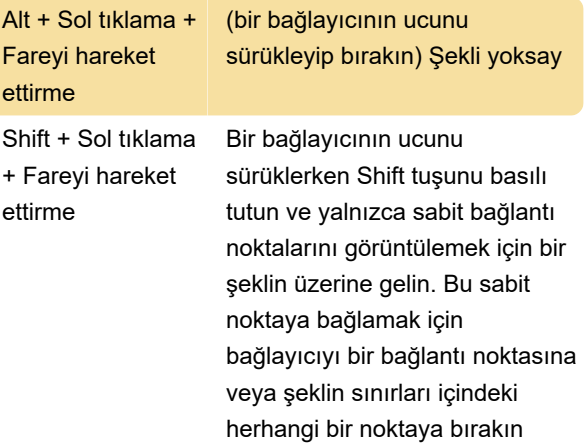

#### Şekil kitaplıklarını kullanma

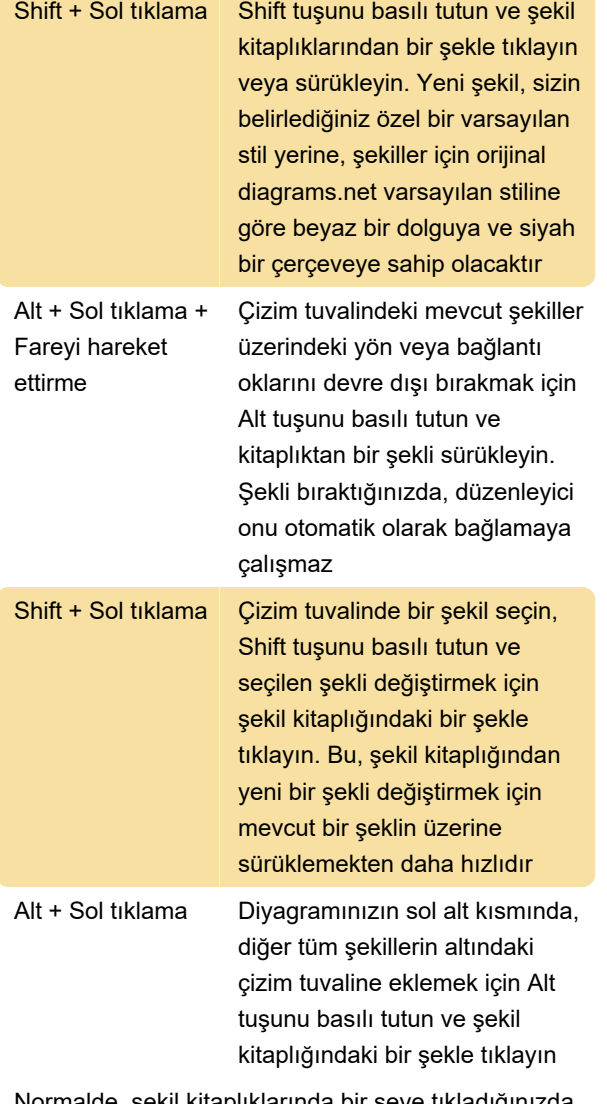

Normalde, şekil kitaplıklarında bir şeye tıkladığınızda, o konumdaki mevcut şekillerle örtüşerek diyagramınızın merkezine eklenir

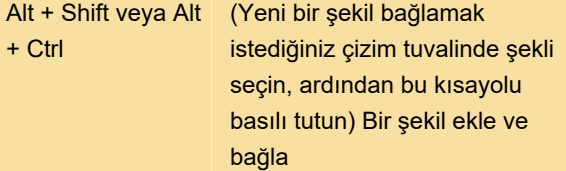

Diagrams.net'teki klavye kısayolları hakkında daha ayrıntılı bilgi edinmek için bu yazılara başvurabilirsiniz.

Kaynak: diagrams.net

Son değişiklik: 26.07.2022 12:31:06

Daha fazla bilgi için: [defkey.com/tr/diagrams-net](https://defkey.com/tr/diagrams-net-mouse-klavye-kisayollari)[mouse-klavye-kisayollari](https://defkey.com/tr/diagrams-net-mouse-klavye-kisayollari)

[Bu PDF'yi özelleştir...](https://defkey.com/tr/diagrams-net-mouse-klavye-kisayollari?pdfOptions=true)